Hier eine Installationsanleitung für IPCop in einer virtuellen Maschine unter Virtual Box.

Zuerst einmal muss man eine Virtuelle Maschine erstellen für IPCop.

Also Virtual Box starten und eine neue Maschine erstellen.

In meiner Konfiguration habe ich für IPCop 1CPU, 720MB RAM und 8GB Plattenplatz zugewiesen.

Dies ist für IPCop recht üppig, da die Software auch auf älteren PCs hervorragend läuft.

Beim Erstellen der VM ist zu beachten das eine VM für ein Liunx mit Kernel 2.6 erstellt, da IPCop in der Liste der Linux Systeme nicht aufgeführt ist.

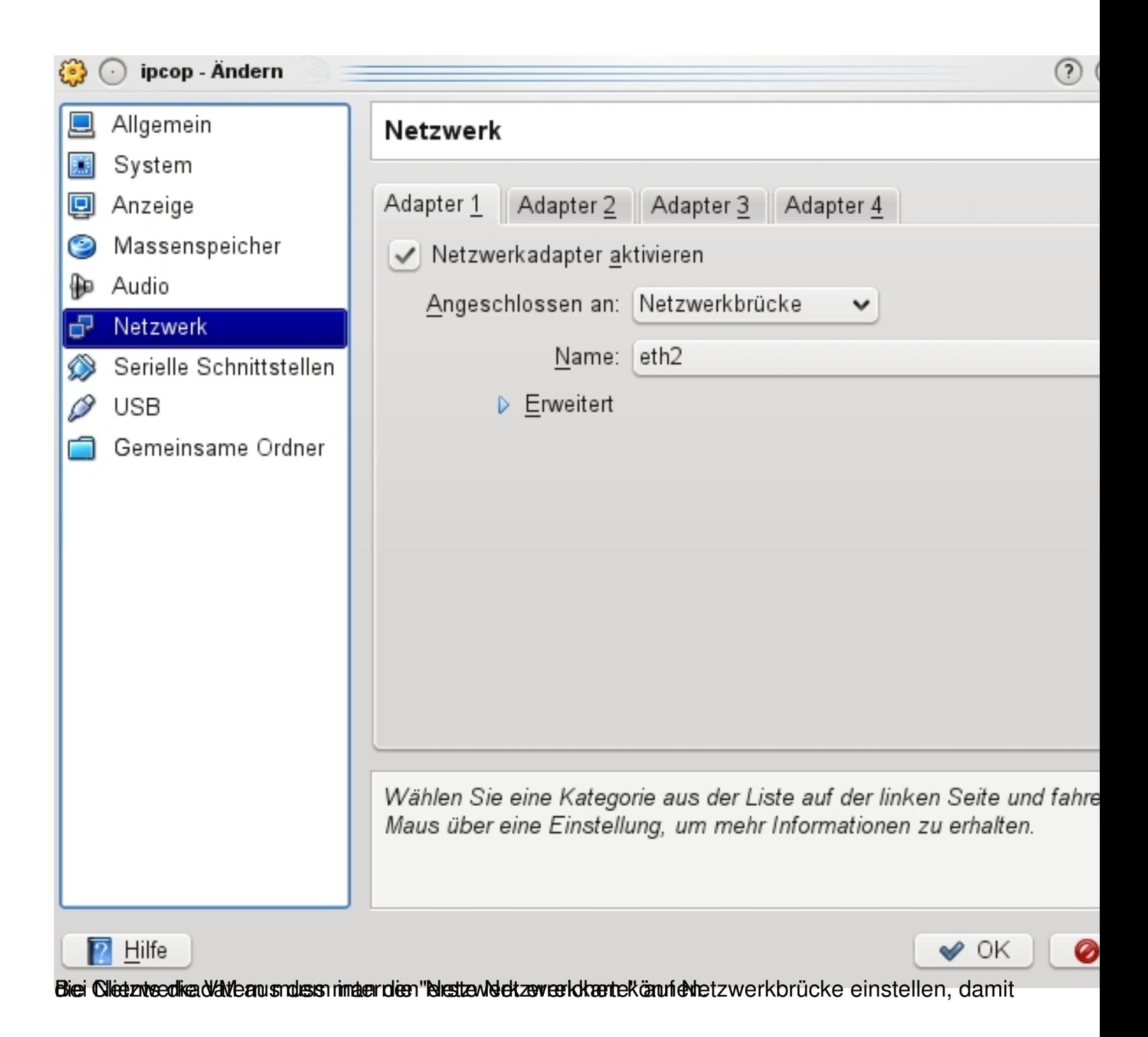

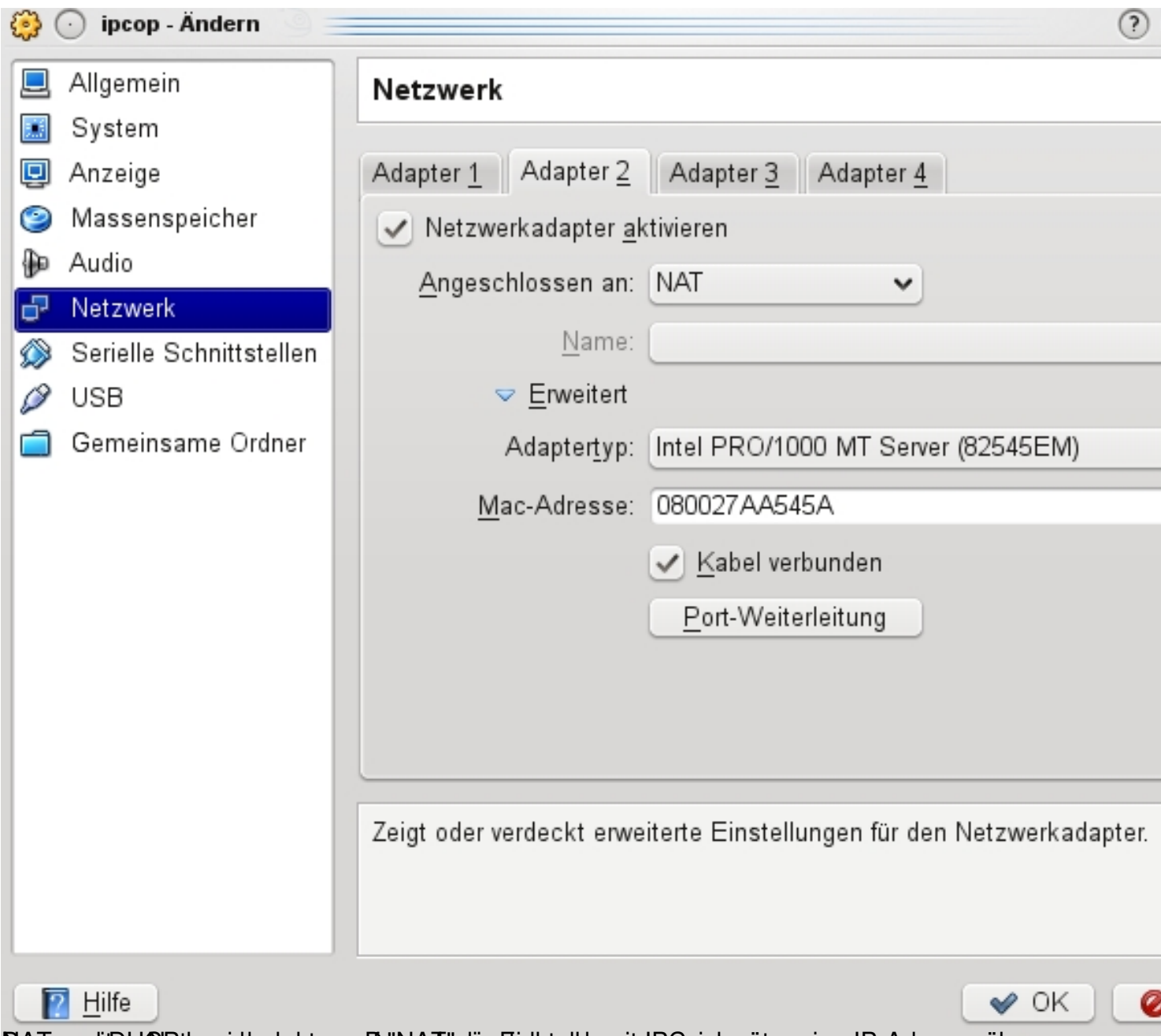

NAT zunditChNOletboweickwerkater rauf dNACT" deienstellen dammen IBC op demäter eine IP-Adresse über

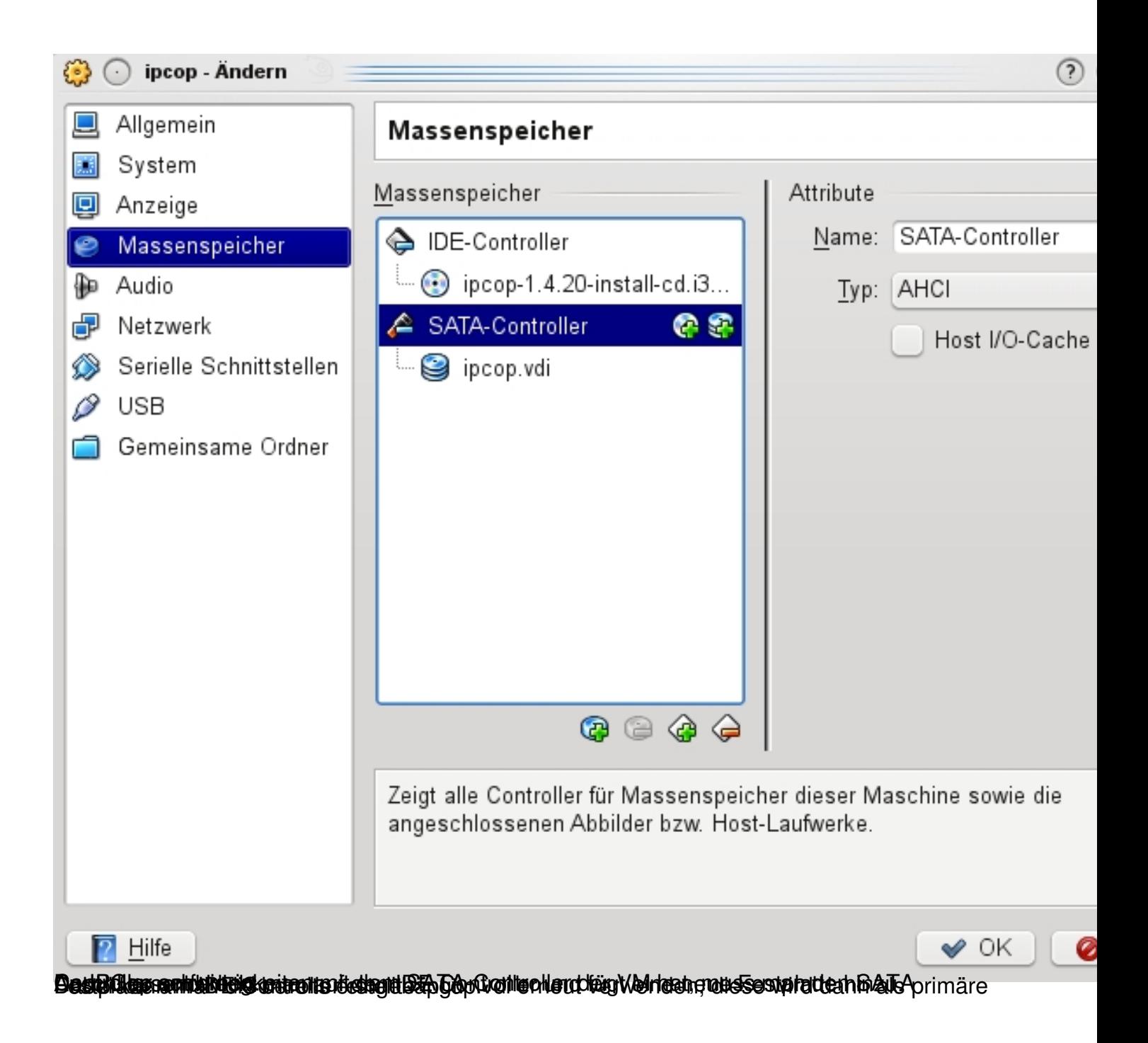

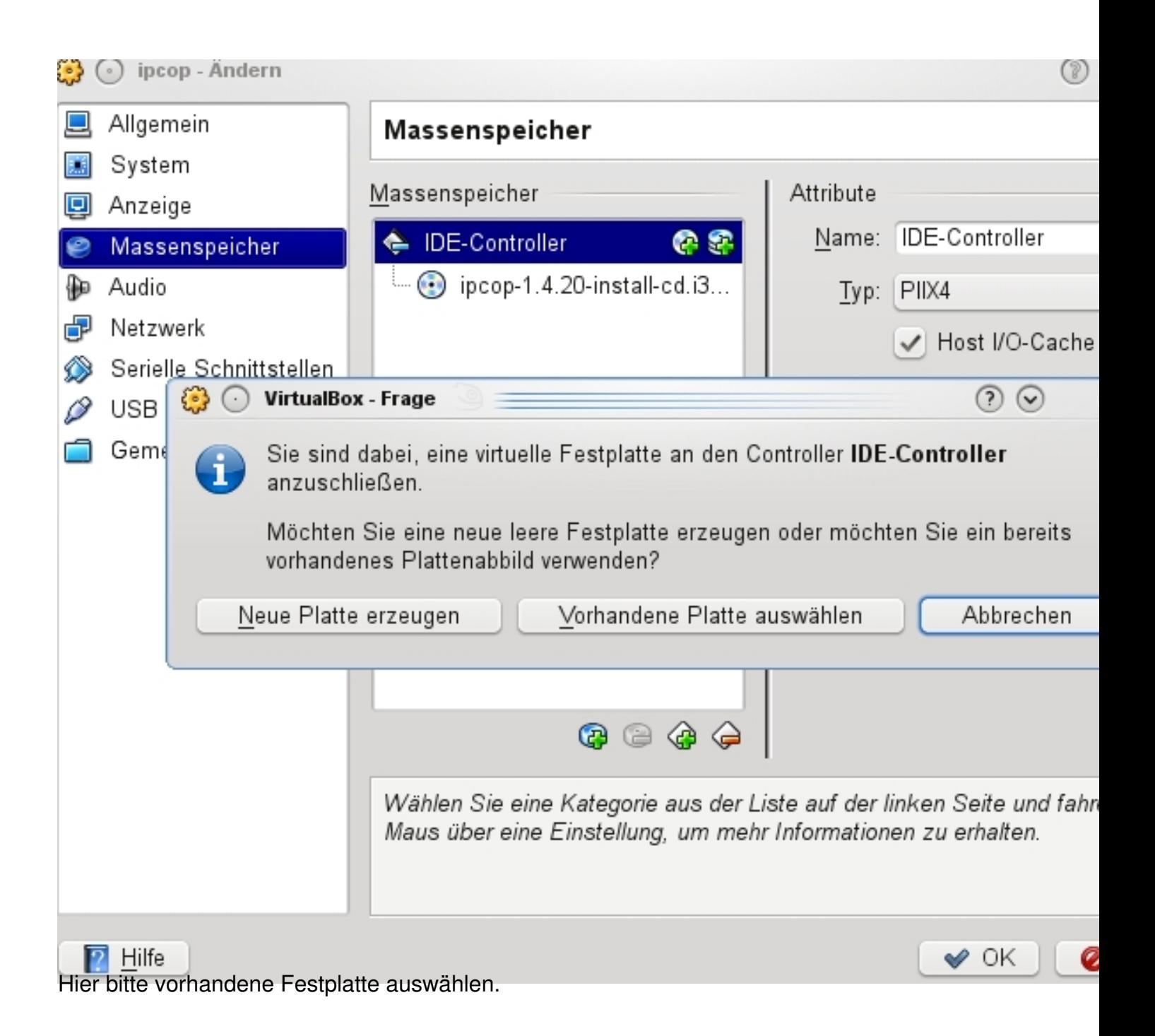

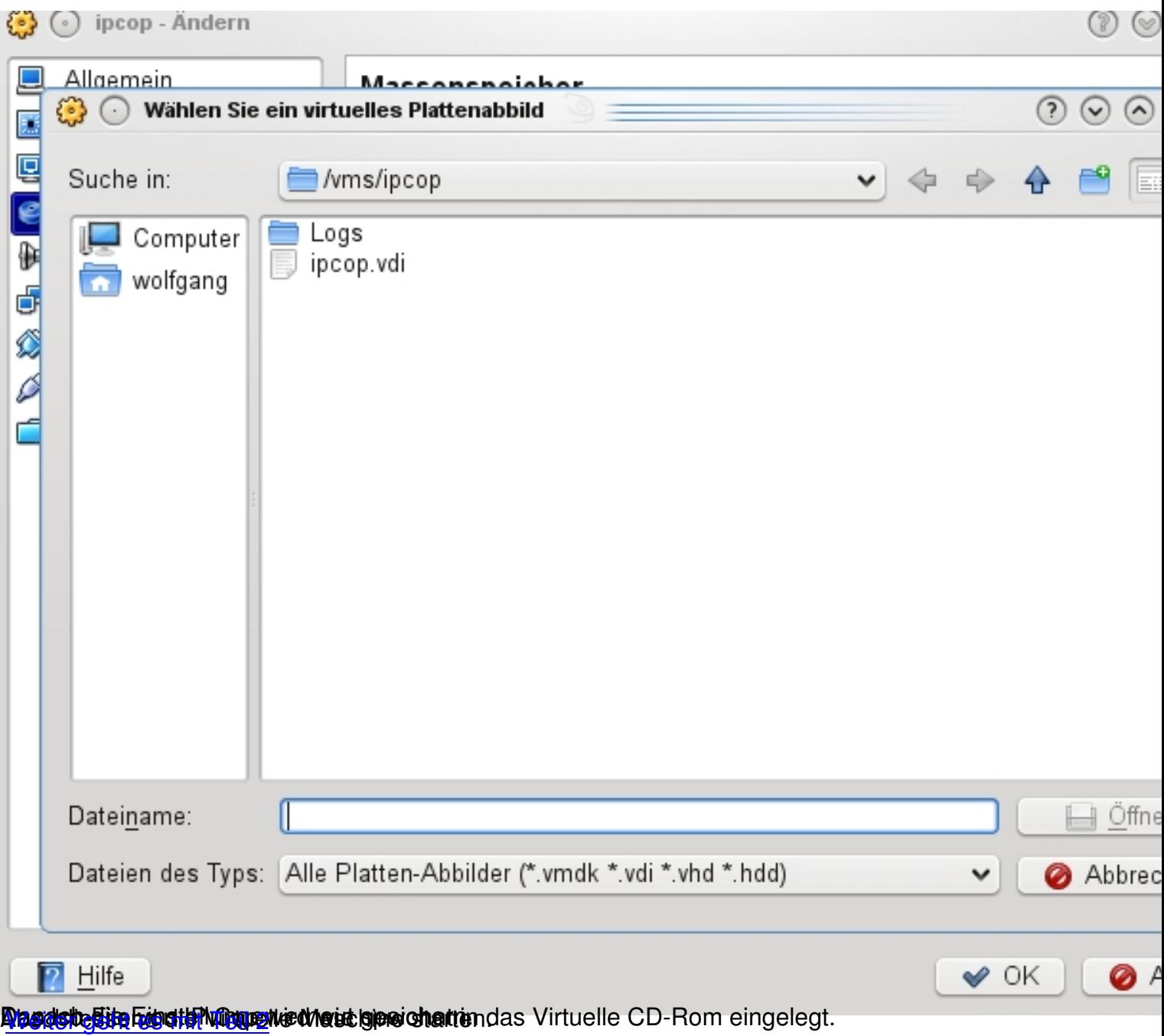